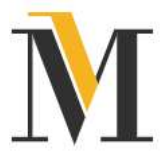

# Verschlüsselungsmethode S/MIME

S/MIME (Secure/Multipurpose Internet Mail Extensions = sichere, vielseitige Internet Mail Erweiterung) ist ein Standard zur Verschlüsselung und Signatur von E-Mails mittels Zertifikaten.

## Funktionsweise:

Die Kommunikation erfolgt wie gewohnt über das eigene E-Mail-Programm, die Verschlüsselung erfolgt über eine separate Verschlüsselungsfunktion im E-Mail-Programm. Die Nutzer verfügen hierbei über einen öffentlichen und einen privaten Schlüssel. Um sicher kommunizieren zu können muss jeweils der öffentliche Schlüssel ausgetauscht werden.

## Einrichtung:

## Schritt 1: Erwerb eines Zertifikats über eine offizielle Zertifizierungsstelle

Auf den Internetseiten sslplus.de und psw-group.de erhalten Sie einen guten Überblick über die möglichen Ausprägungen von Zertifikaten und Kosten.

## Schritt 2: Bekanntmachen des öffentlichen Schlüssels bei der Mannheimer

Hierzu schicken Sie uns Ihr Zertifikat per E-Mail an emailzertifikat@mannheimer.de.

#### Alternativ:

Laden Sie Ihr S/MIME-Zertifikat in unserem Webmailer (https://email.mannheimer.de/webmailer/webmail/login) hoch:

- 1. Loggen Sie sich mit Ihren Zugangsdaten ein
- 2. Gehen Sie auf "Schlüssel und Kennwörter"
- 3. Wählen Sie im Dropdownmenü **S/MIME** aus und laden Sie das Zertifikat einfach hoch

Falls Sie noch keine Zugangsdaten zu unserem Webmailer haben, stellt Ihnen Ihr Maklerberater diese gerne zur Verfügung.

Innerhalb von 7 Tagen wird Ihr Zertifikat bei uns eingerichtet.

#### Schritt 3: Hinterlegen der Mannheimer Zertifikate im E-Mail-Programm

Mit jeder E-Mail, die Sie zukünftig von einem Mitarbeiter der Mannheimer erreicht, wird das persönliche Zertifikat des Mitarbeiters mitgesendet.

Binden Sie das Zertifikat in Ihr E-Mailprogramm ein. Dies funktioniert in vielen Fällen, indem Sie einfach den Kontakt abspeichern. Informieren Sie sich am besten bei Ihrem Mailanbieter, da das Verfahren variieren kann.

Da die Verschlüsselungsmethode personenbezogen funktioniert, müssen Sie von jedem Mitarbeiter der Mannheimer, mit dem Sie verschlüsselt kommunizieren wollen, den jeweiligen Schlüssel in Ihr Mailprogramm einbinden. Hierzu gehen Sie wie beschrieben vor.